## **Kustannuspaikka ja hinnan tyyppi maksuttomassa ja maksullisessa tilavarauksessa – JYYn piirissä toimivat järjestöt**

Tässä ohjeessa kerrotaan kustannuspaikan ja hinnan tyypin valinta maksuttomassa ja maksullisessa tilavarauksessa.

Tilavaraus on ainejärjestöille maksuton Ma – Pe klo 8 – 20 ja La klo 8 – 16. Ainejärjestöt voivat tehdä itse tilavarauksia KOVS-järjestelmään myös Ma – Pe klo 20 – 21 ja La klo 16 – 17 rakennusten aukioloaikojen puitteissa. Näille ajoille tehdyistä varauksista veloitetaan ulkoisen hinnaston mukaan ja varauksesta on täytettävä tilanvarauslomake. Näiden aikojen ulkopuoliset tilavaraukset tehdään tilavarauspalveluiden kautta [\(tilavaraus@jyu.fi,](mailto:tilavaraus@jyu.fi) puh. 0400 349 065 ma-pe 9.00-11.00).

Tilavarauksen kustannuspaikkatietoa muutetaan *Uusi varaus* –ikkunan *Kustannuspaikka*-kohdassa *Muokkaa*-painikkeesta. *Asiakas*-kohtaan tulee aina valita ainejärjestön nimi.

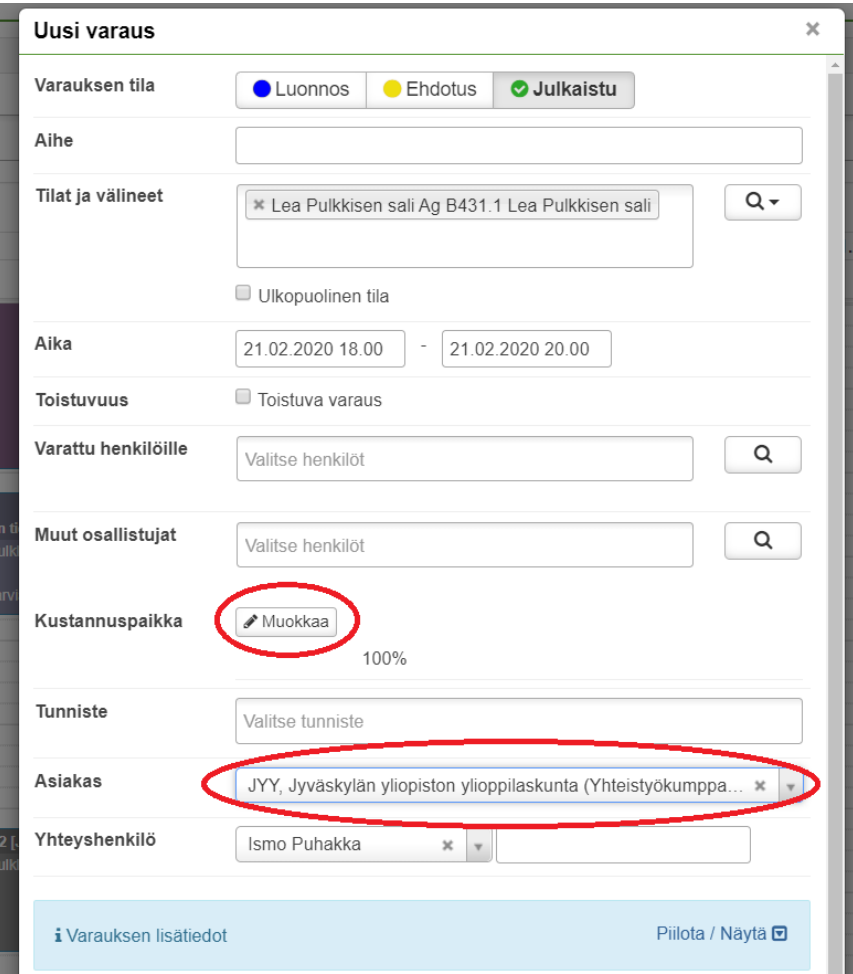

## 1. Maksuton tilavaraus

 Paina *Kustannuspaikka*-kohdassa *Muokkaa*-painiketta, jolloin avautuu *Muokkaa kustannuspaikkoja* –ikkuna.

Valitse alasvetovalikosta kustannuspaikaksi "2197001 Yliopiston yhteiset" ja paina *Tallenna*.

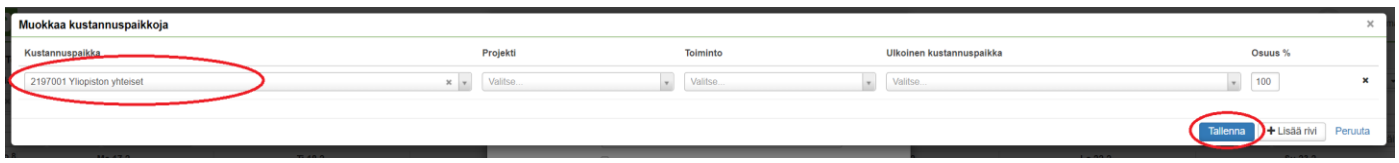

- Valitse *Asiakas*-kohdan alasvetovalikosta oikea ainejärjestö.
- *Hinnan tyypiksi* pitää maksuttomissa varauksissa valita aina *Sisäinen hinta*.

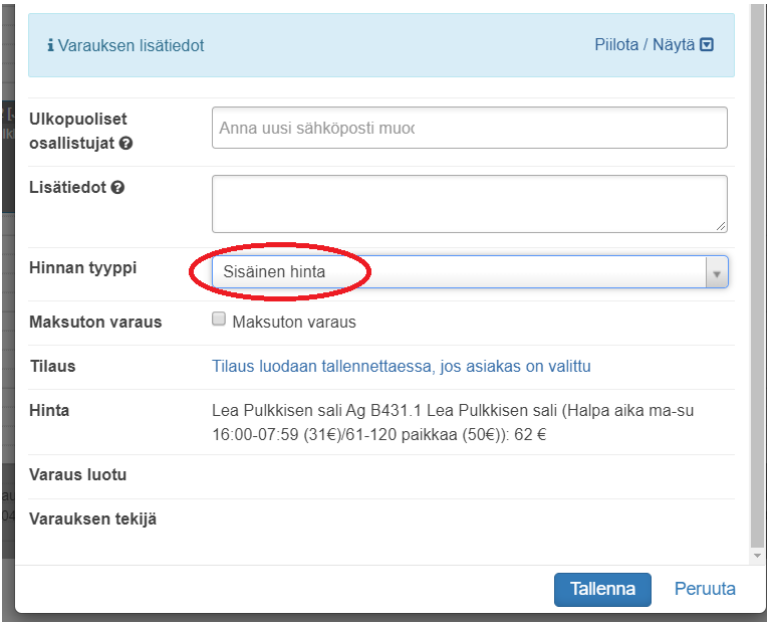

*Tallenna* varaus, kun kaikki tarvittavat tiedot on täydennetty.

## 2. Maksullinen tilavaraus

- Paina *Kustannuspaikka*-kohdassa *Muokkaa*-painiketta, jolloin avautuu *Muokkaa kustannuspaikkoja* –ikkuna.
- Valitse alasvetovalikosta kustannuspaikaksi "ei arvoa" ja paina *Tallenna*.

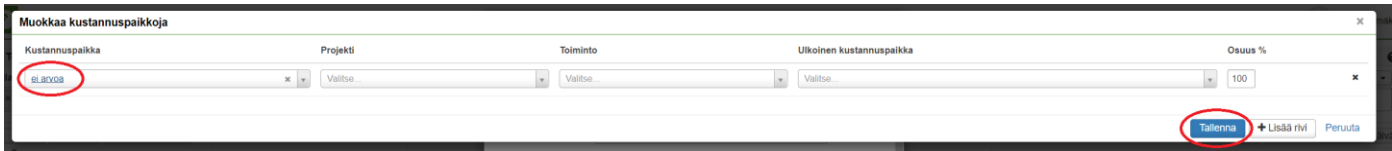

- Valitse *Asiakas*-kohdan alasvetovalikosta oikea ainejärjestö
- *Hinnan tyypiksi* pitää maksullisissa varauksissa valita aina *Yleinen hinta*.

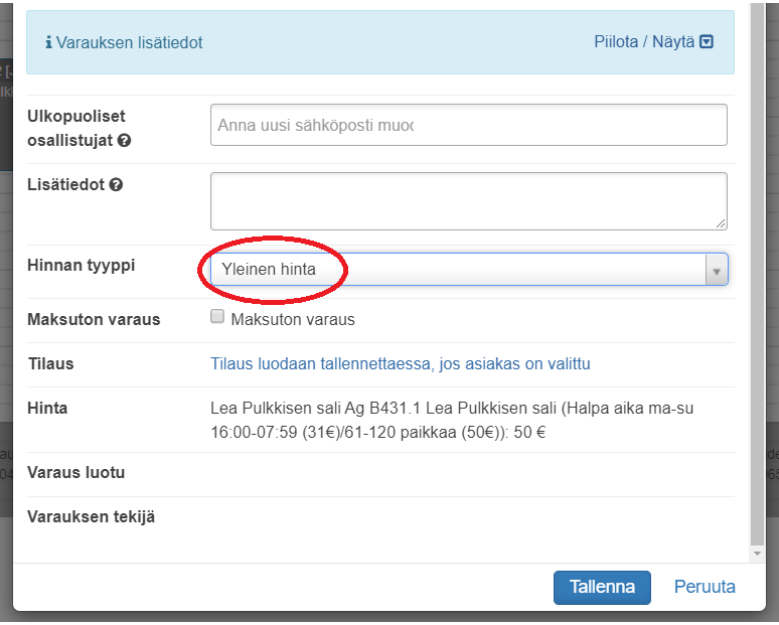

- *Tallenna* varaus, kun kaikki tarvittavat tiedot on täydennetty.
- Käy täyttämässä tilanvarauslomake osoitteessa [https://www.jyu.fi/fi/yliopistopalvelut/salit](https://www.jyu.fi/fi/yliopistopalvelut/salit-tilavaraus/tilavarauslomake)[tilavaraus/tilavarauslomake.](https://www.jyu.fi/fi/yliopistopalvelut/salit-tilavaraus/tilavarauslomake)

Jos haluat tehdä tilavarauksen esimerkiksi arkipäivälle klo 18 – 21, tilavaraus on tehtävät KOVSjärjestelmään kahdessa eri osassa, koska varauksen viimeinen tunti on ainejärjestölle maksullinen. Varaus ajalle klo 18 – 20 tehdään **maksuttoman tilavarasohjeen** mukaan ja tämän lisäksi pitää tehdä erillinen varaus ajalle klo 20 – 21, joka tehdään **maksullisen tilavarausohjeen** mukaan. Täytä viimeisen maksullisen tunnin osalta tilanvarauslomake.

Tilian ja Boomboxin varaukset Ti – To klo 17 – 23 tehdään JYYn jäsenpalvelu- ja järjestösihteerin kautta.